A  $1$ 

# UNIX

# 平成 29 4 10

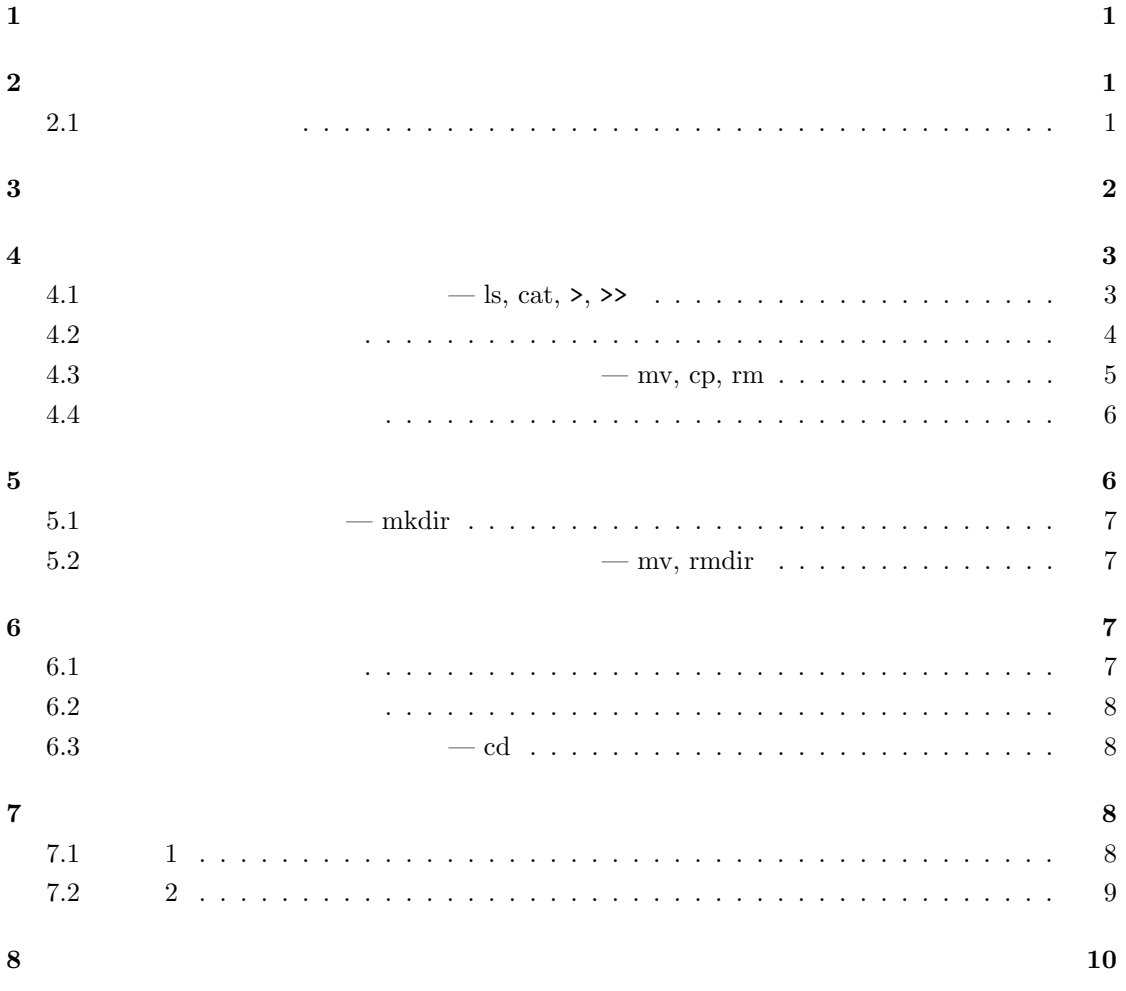

 $1$ 

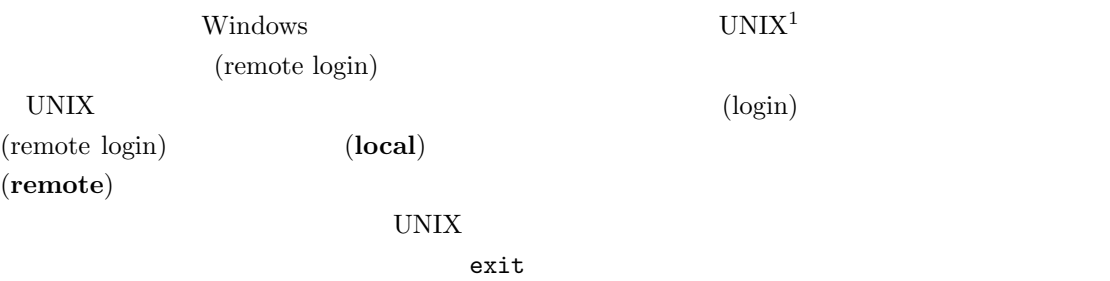

## 2  $\overline{a}$

UNIX  $\blacksquare$ 

## **2.1**

- (command)
- UNIX

[*user*@*host* ~]\$

(prompt)  $\qquad$  <sup>2</sup> (command **line**)

- $$\sf  
(Backspace)$  $\times$ ENTER>( $\times$ 
	- ) date
		- date<ENTER>
- UNIX  $\frac{1}{3}$
- **•** ( )  $($  ; argument)
- )  $+$ %D date date +%D<ENTER>

```
\frac{1}{2} Linux OS \frac{1}{2} UNIX OS
23Windows
```
1

## $2.1.1$

 $1. \text{cal}$ 

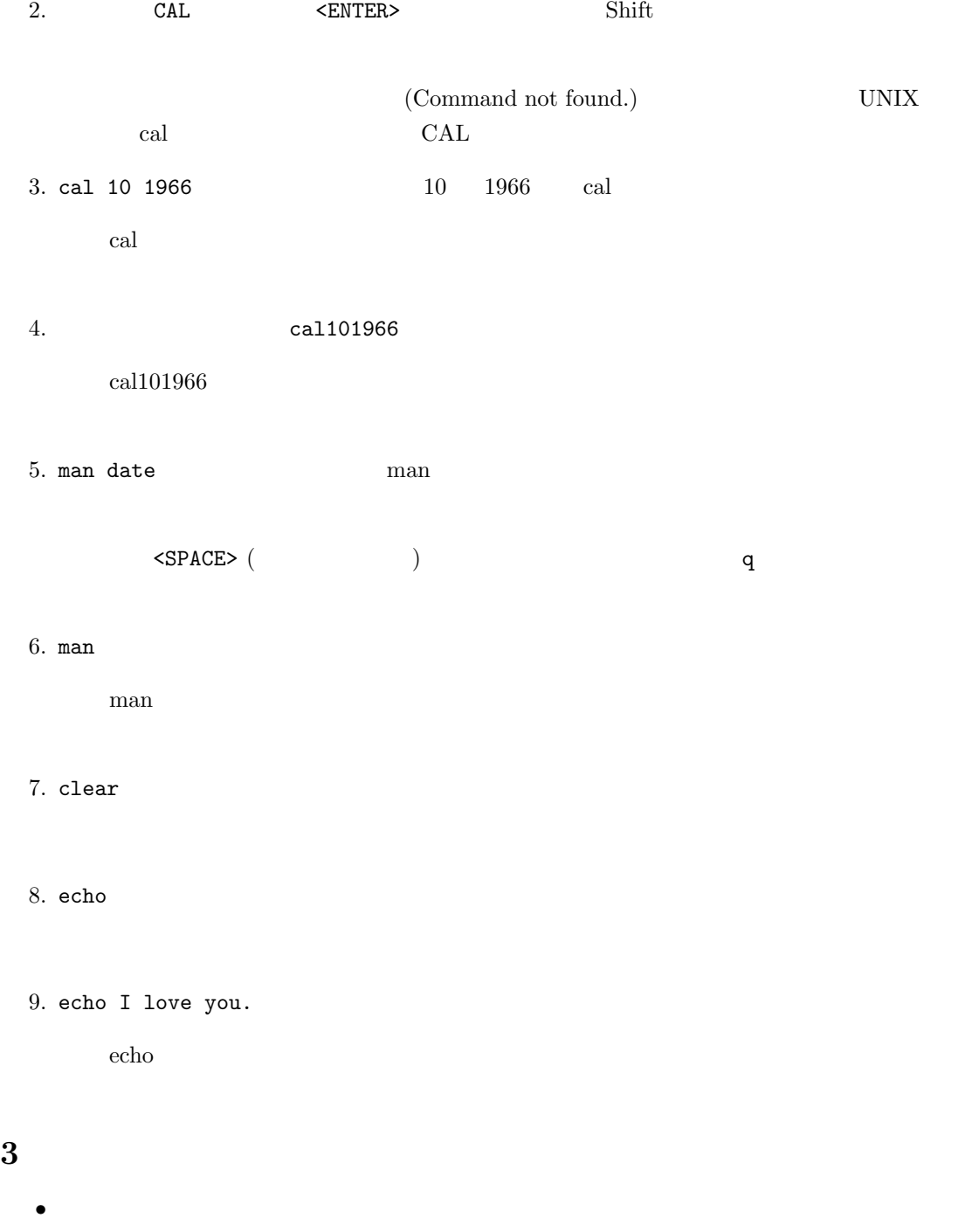

 $\begin{array}{ccc} \textrm{CTRL-q} & \textrm{Ctrl} & \textrm{Ctrl} & \textrm{q} \end{array}$ 

*•* プロンプトが出ない。

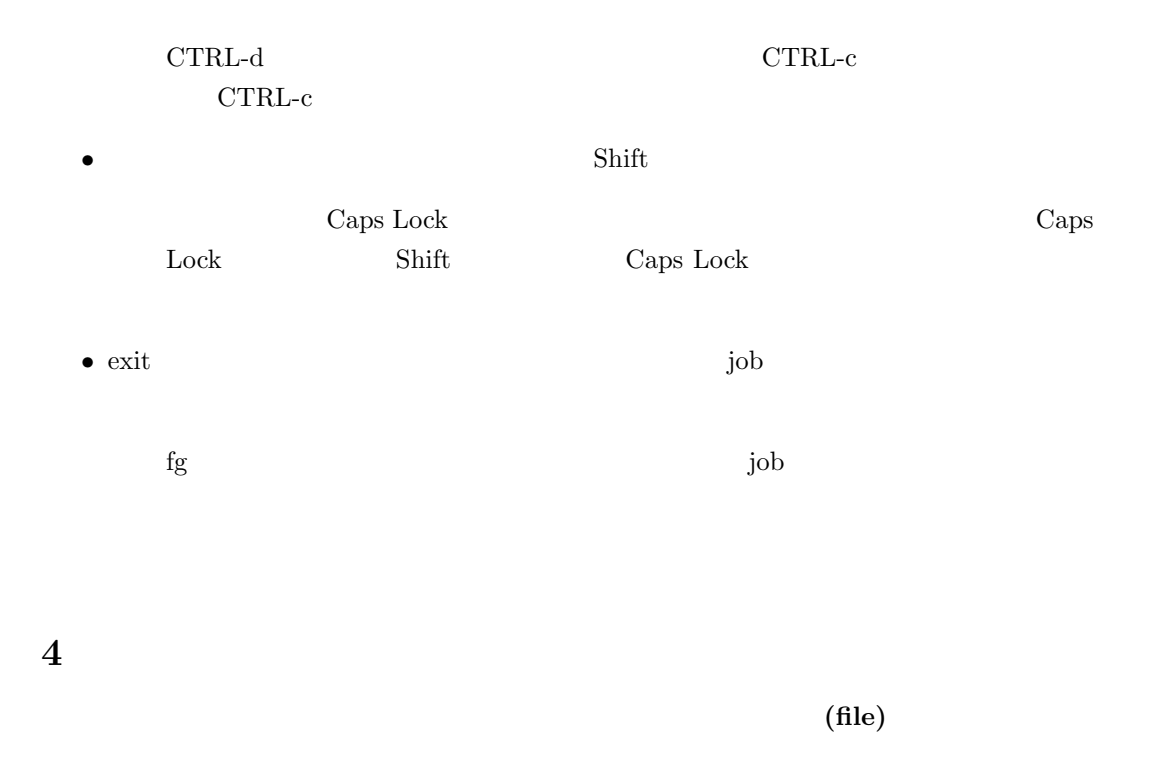

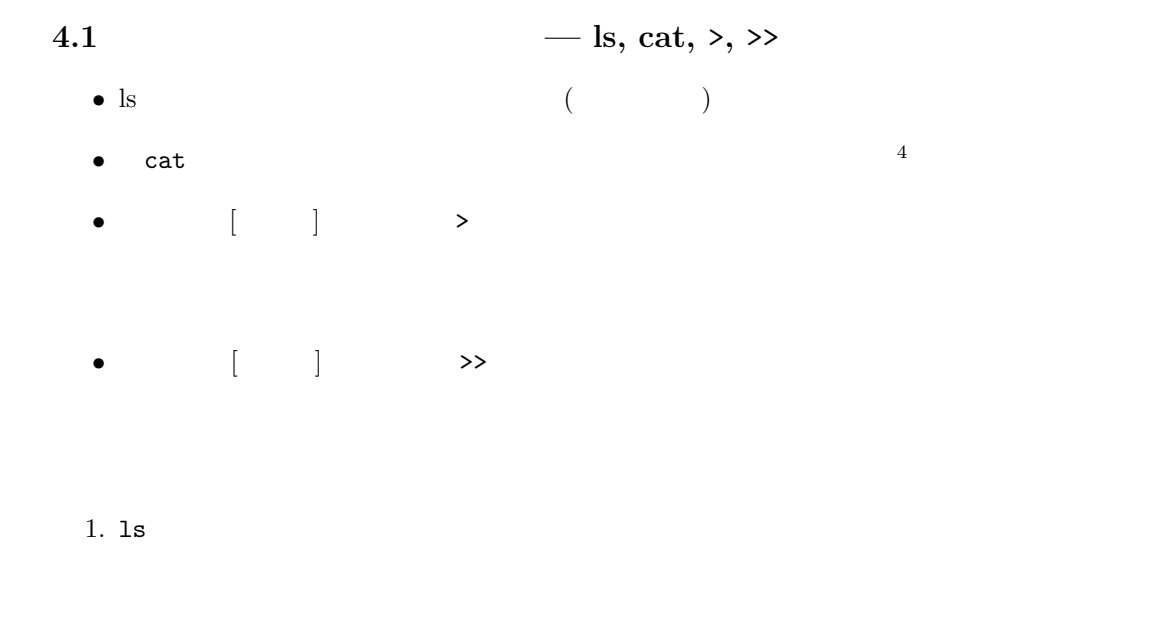

 $2.$  date

 $4c$ at

- $3.$  date  $>$  now
	- $\mathrm{date}\qquad\qquad$
- 4. **1s** 
	- now 2000 and 2000 and 2000 and 2000 and 2000 and 2000 and 2000 and 2000 and 2000 and 2000 and 2000 and 2000 and 2000 and 2000 and 2000 and 2000 and 2000 and 2000 and 2000 and 2000 and 2000 and 2000 and 2000 and 2000 and 20
- $5.$  cat now  $now$

### **4.1.1** :

- 1. date  $\gg$  now extending ls cat now cat now extend is cat now  $\frac{1}{s}$ date  $\qquad \qquad$   $\qquad \qquad$   $\qquad \qquad$
- $2.$  date > now  $\qquad \qquad$  1s cat now  $\lambda$
- ルに追加するのに対し,> はファイルの内容を新しい結果で置き換えます。
- $3.$  now cat  $\,$  $(\text{now})$  $\int \text{cat}$  5
- $4.$  cat dog  $\cot$
- $5.$  cat  $3$

#### **4.2** ファイル名の付け方

- UNIX /
- *•* 小文字と大文字は区別されます <sup>6</sup>。特に理由がなければ,小文字のファイル名を使うのが慣
- UNIX . . ;
	- 当面,英数字と . (ドット) (アンダーバー) のみを組み合わせたファイル名の利用を推奨しま

 $5$  $6\,\mathrm{Windows}$ 

#### $4.2.1$

1. date  $> a/b$ 

2. ls  $\det S$  Now  $\det S$ now Now  $3.$  now Now 4. cal  $\qquad \qquad \qquad$  cal > this month

**4.3 — mv, cp, rm** 

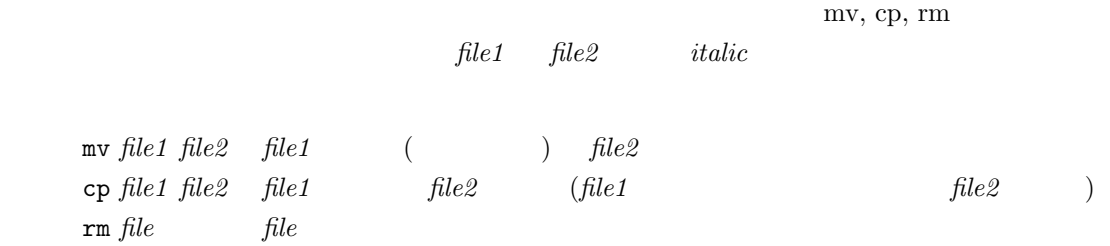

#### $4.3.1$

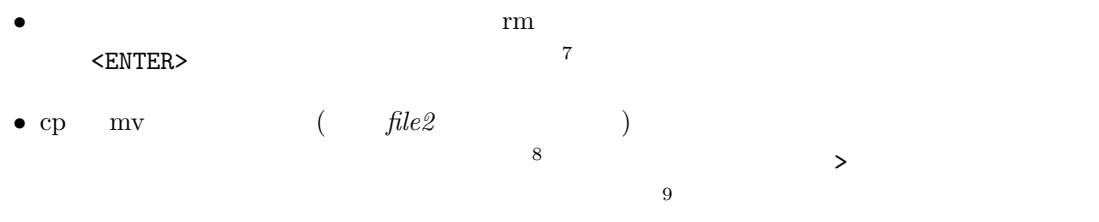

#### $4.3.2$

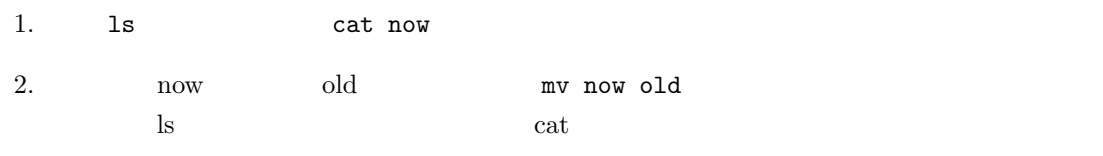

rm  $\mathbf{r}$ 

 $\begin{array}{c}\n7 \text{rm} \\
8 \text{cp} \text{mv}\n\end{array}$  $8c$  mv  $\rm_{Scp}$  mv

 $9$ 

3. old old.copy cp old old.copy ls old old.copy

4. old.copy **EXECUTER 19.3** THE Old.copy

5. old this month

**4.4** 

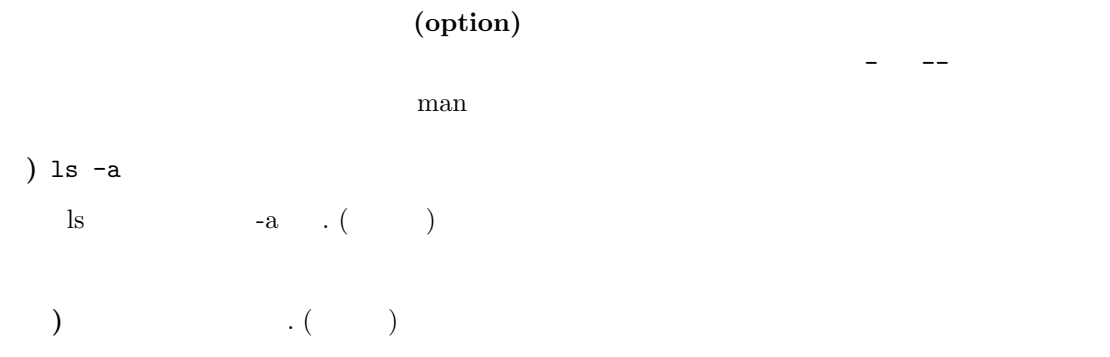

#### **4.4.1** 練習

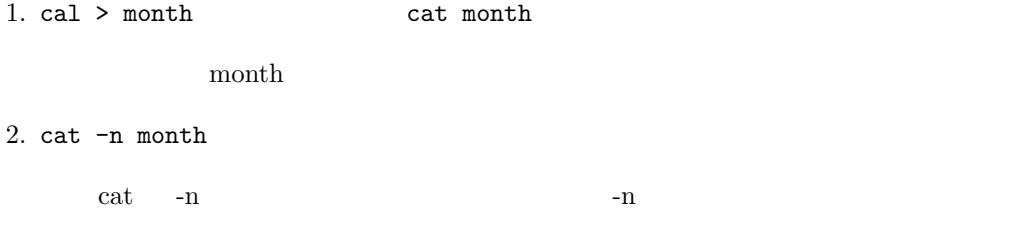

 $3. 1s$   $1s$   $-1$  $\text{ls}$   $\text{-}$   $\text{l}$ 

4. ls  $-a -1$  ls  $-a1$ 

## **5**  $\blacksquare$

 ${\rm UNIX} \hspace{2cm} ({\rm directory})$ (directory file)

#### **5.1** — mkdir

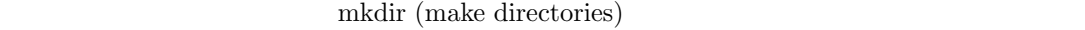

1. tmpdir mkdir tmpdir 2. tmpdir tmpdir tmpdir tmpdir tmpdir tmpdir tmpdir tmpdir tmpdir tmpdir tmpdir tmpdir tmpdir tmpdir tmpdir tmpdir tmpdir tmpdir tmpdir tmpdir tmpdir tmpdir tmpdir tmpdir tmpdir tmpdir tmpdir tmpdir tmpdir tmpdir tmpdir tm  $\sim$  1s  $\sim$  $3.$  $\text{ls}$  -F ls -F  $\sqrt{ }$ 4. Cat cat  $\alpha$  cat  $\alpha$ cat cat subset of  $\mathcal{L}$ **5.2** – mv, rmdir

 $m v$ rmdir (remove directories)

1. mv tmpdir temp tmpdir temp ls

2. temp rmdir temp

## **6**  $\blacksquare$

# **6.1**

UNIX  $11$ 

(home directory)

ということがあります。ホームディレクトリを記号 ~ でまい  $10$ 11

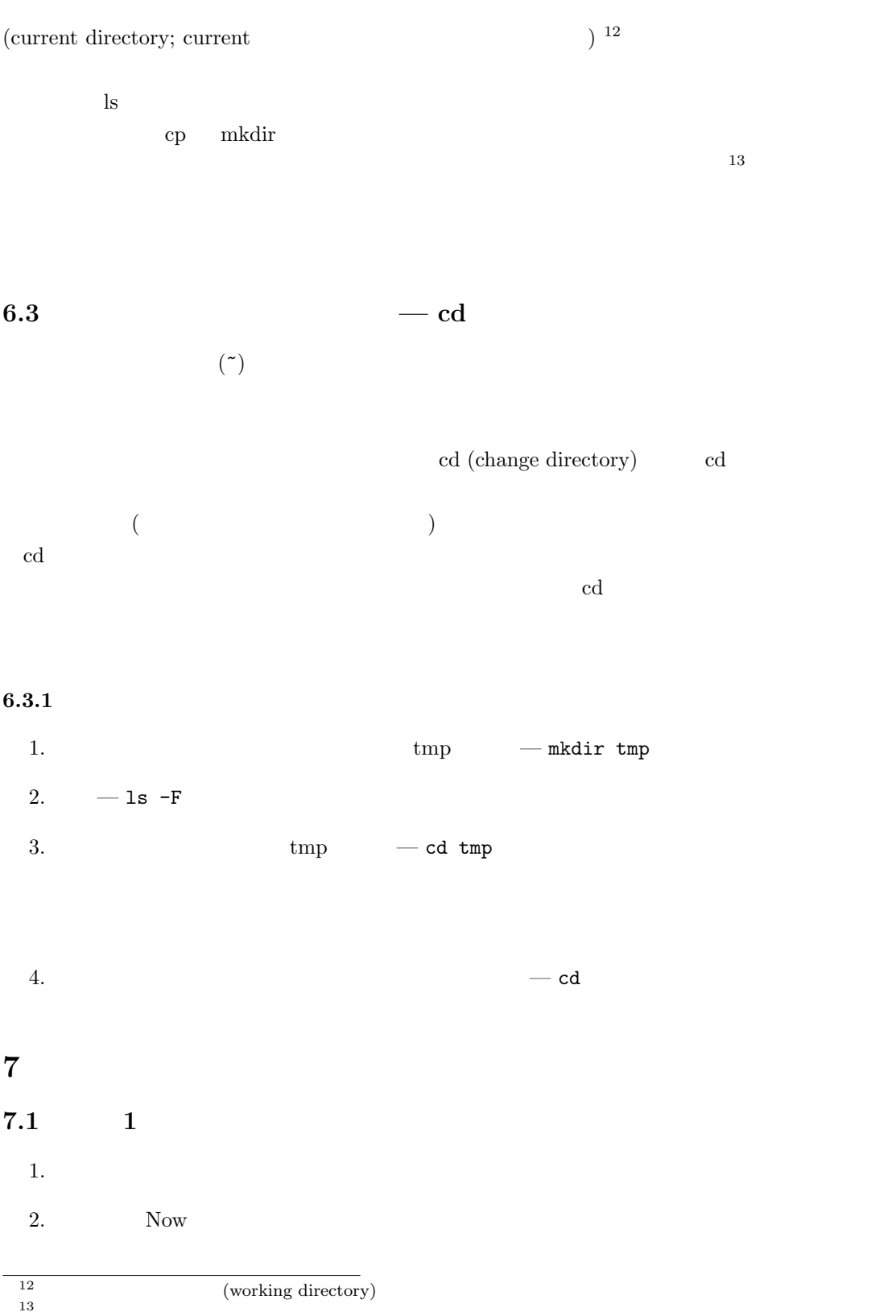

 $13$ 

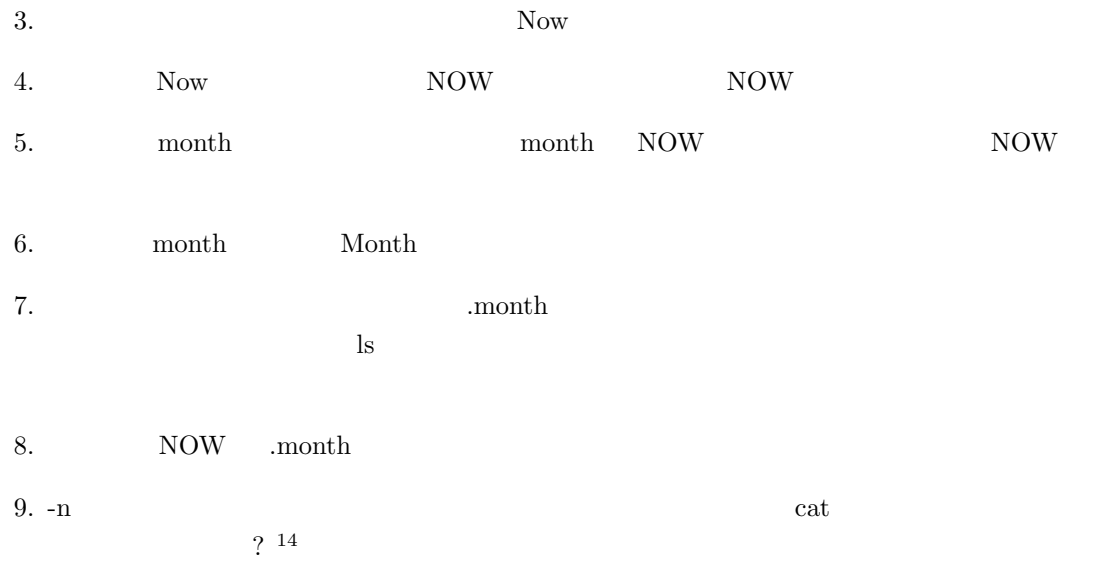

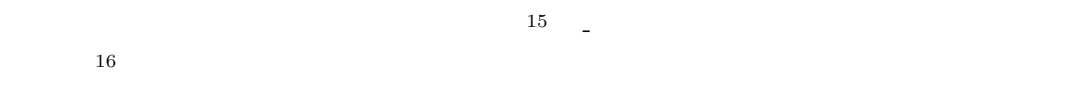

## $7.2$  2

- 1.  $eis17$
- 2.  $eis17$  $3.$
- 4. echo  $($
- 5. Figure eis17 cases eister the eister of the eister design and loginname echo
- 6. **Ioginname**
- 7. loginname
- 8. loginname
- 9. loginname  $\qquad \qquad$  myUserName
- $10.$

<sup>14</sup> and  $\alpha$  -  $\alpha$  -n  $\alpha$  -n  $\alpha$  -n  $\alpha$  -n  $\alpha$  -n  $\alpha$ 15<br> $16-n$ nv -- -n *newname* 

**8** コマンド一覧

*file ...* **i** ] **i** 

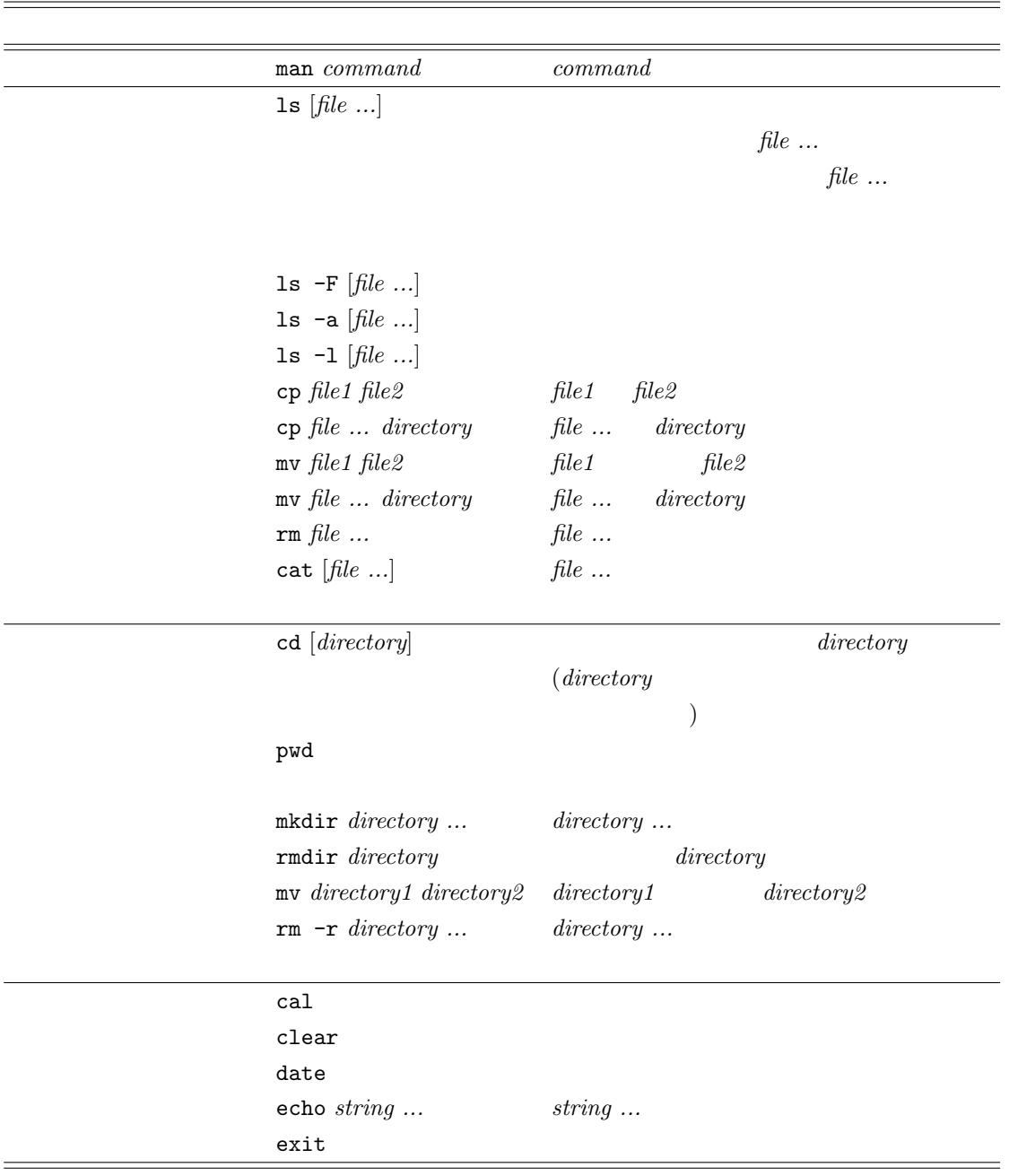